# **Auto Multiple Choice - Support # 237: annotation**

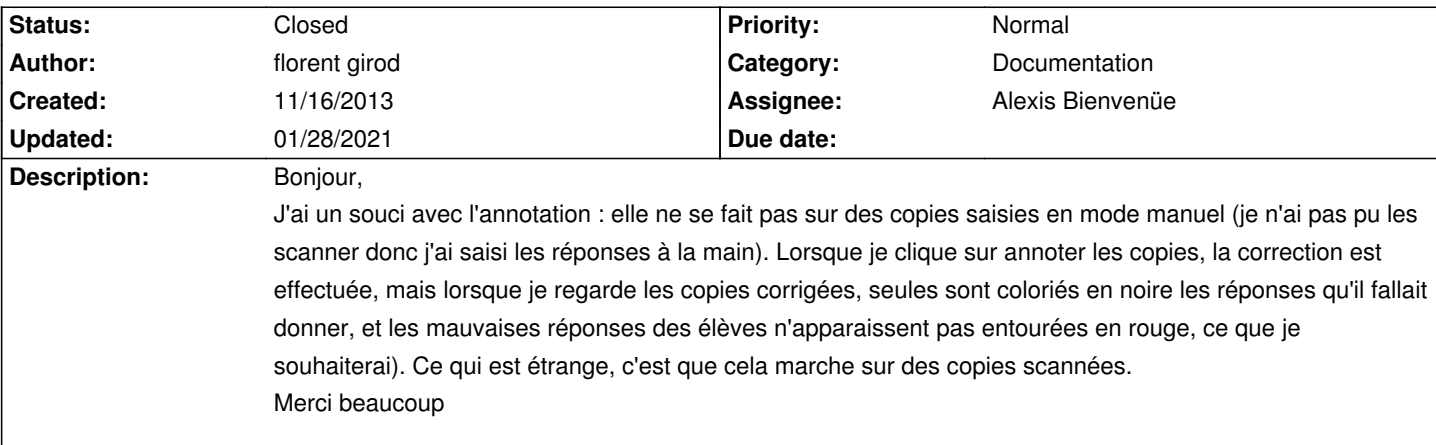

#### **History**

### **10/31/2014 07:05 pm - Alexis Bienvenüe**

*- Description changed from* 

#### *Bonjour,*

J'ai un souci avec l'annotation : elle ne se fait pas sur des copies saisies en mode manuel (je n'ai pas pu les scanner donc j'ai saisi les réponses Âl la main). Lorsque je clique sur annoter les copies, la correction est effectu©e, mais lorsque je regarde les copies corrig©es, seules sont colori©s en noire les r©ponses qu'il fallait donner, et les mauvaises réponses des élÃ~ves n'apparaissent pas entourées en rouge, ce que je souhaiterai). Ce *qui est étrange, c'est que cela marche sur des copies scannées.*

*Merci beaucoup*

 *to* 

#### *Bonjour,*

J'ai un souci avec l'annotation : elle ne se fait pas sur des copies saisies en mode manuel (je n'ai pas pu les scanner donc j'ai saisi les réponses Âl la main). Lorsque je clique sur annoter les copies, la correction est effectu©e, mais lorsque je regarde les copies corrig©es, seules sont colori©s en noire les r©ponses qu'il fallait donner, et les mauvaises réponses des ©lÃ~ves n'apparaissent pas entourées en rouge, ce que je souhaiterai). Ce *qui est étrange, c'est que cela marche sur des copies scannées. Merci beaucoup*

*- Status changed from New to Feedback*

Cela devrait être réparé avec la version de développement.

## **01/28/2021 08:44 pm - Alexis Bienvenüe**

*- Description changed from* 

#### *Bonjour,*

*J'ai un souci avec l'annotation : elle ne se fait pas sur des copies saisies en mode manuel (je n'ai pas pu les scanner donc j'ai saisi les réponses à la main). Lorsque je clique sur annoter les copies, la correction est effectuée, mais lorsque je regarde les copies corrigées, seules sont coloriés en noire*  les réponses qu'il fallait donner, et les mauvaises réponses des élèves n'apparaissent pas entourées en rouge, ce que je souhaiterai). Ce qui est *étrange, c'est que cela marche sur des copies scannées.*

*Merci beaucoup*

 *to Bonjour,*

*J'ai un souci avec l'annotation : elle ne se fait pas sur des copies saisies en mode manuel (je n'ai pas pu les scanner donc j'ai saisi les réponses à la main). Lorsque je clique sur annoter les copies, la correction est effectuée, mais lorsque je regarde les copies corrigées, seules sont coloriés en noire*  les réponses qu'il fallait donner, et les mauvaises réponses des élèves n'apparaissent pas entourées en rouge, ce que je souhaiterai). Ce qui est *étrange, c'est que cela marche sur des copies scannées.*

*Merci beaucoup*

- *Status changed from Feedback to Closed*
- *% Done changed from 0 to 100*